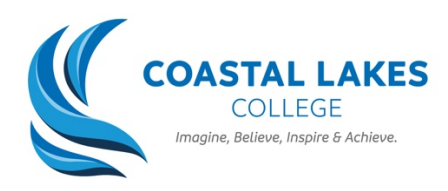

#### **How to Use Your Student Email**

*Your school email is an effective way to communicate with your teachers if you have any questions about the lesson resources. This guide will teach you how to access it.*

# **STEP 1**

 $\rightarrow$  Head to http://portal.det.wa.edu.au

### **STEP 2**

 $\rightarrow$  Login using your school username and password

## **STEP 3**

 $\rightarrow$  Click on the 'Email and Calendar' button. This will take you to your email inbox

### **STEP 4**

 $\rightarrow$  To write an email, click the 'New Message' button

#### **STEP 5**

 $\rightarrow$  In the 'To' section, write the email of the teacher you are trying to contact

#### **STEP 6**

 $\rightarrow$  In the 'Add a subject' section, give your email an appropriate title. For example, "Question about Government Worksheet"

### **STEP 7**

 $\rightarrow$  In the large textbox, start writing your email. Below is an infographic that explains how to write a professional email.

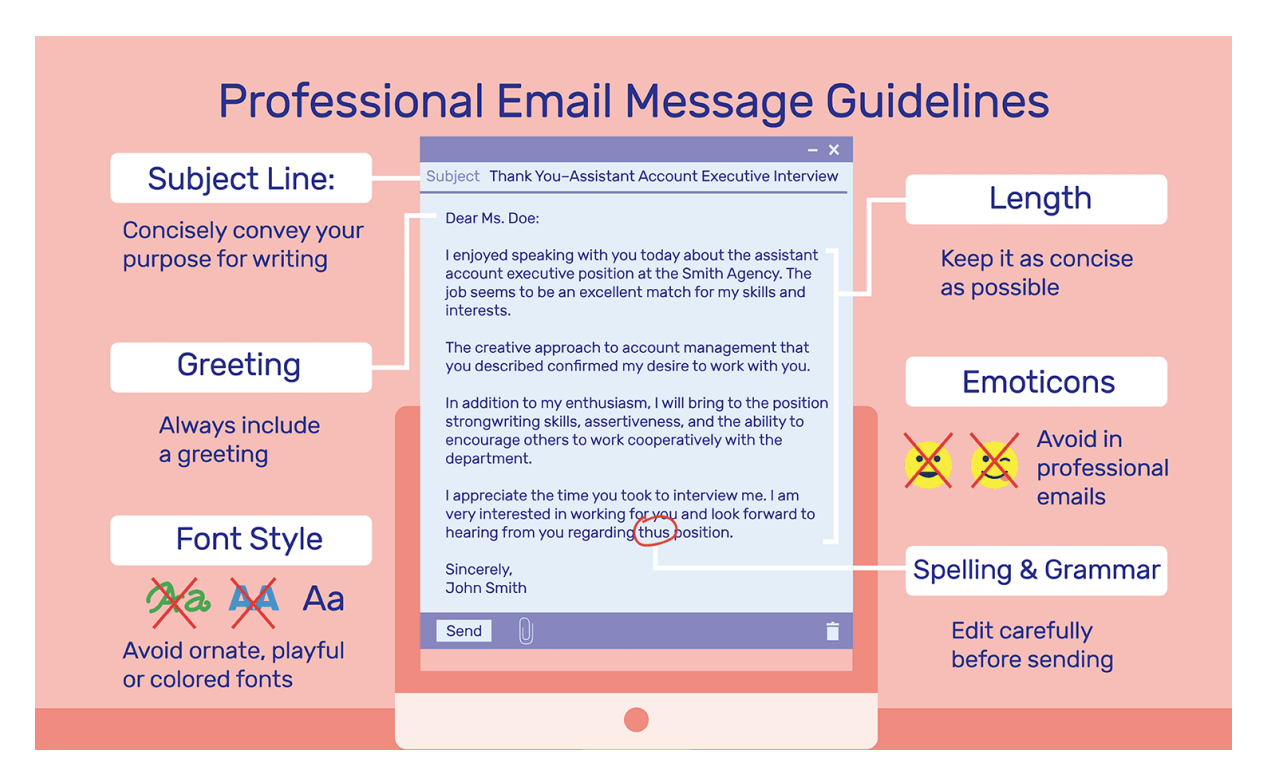